# wxMaxima

# Contents

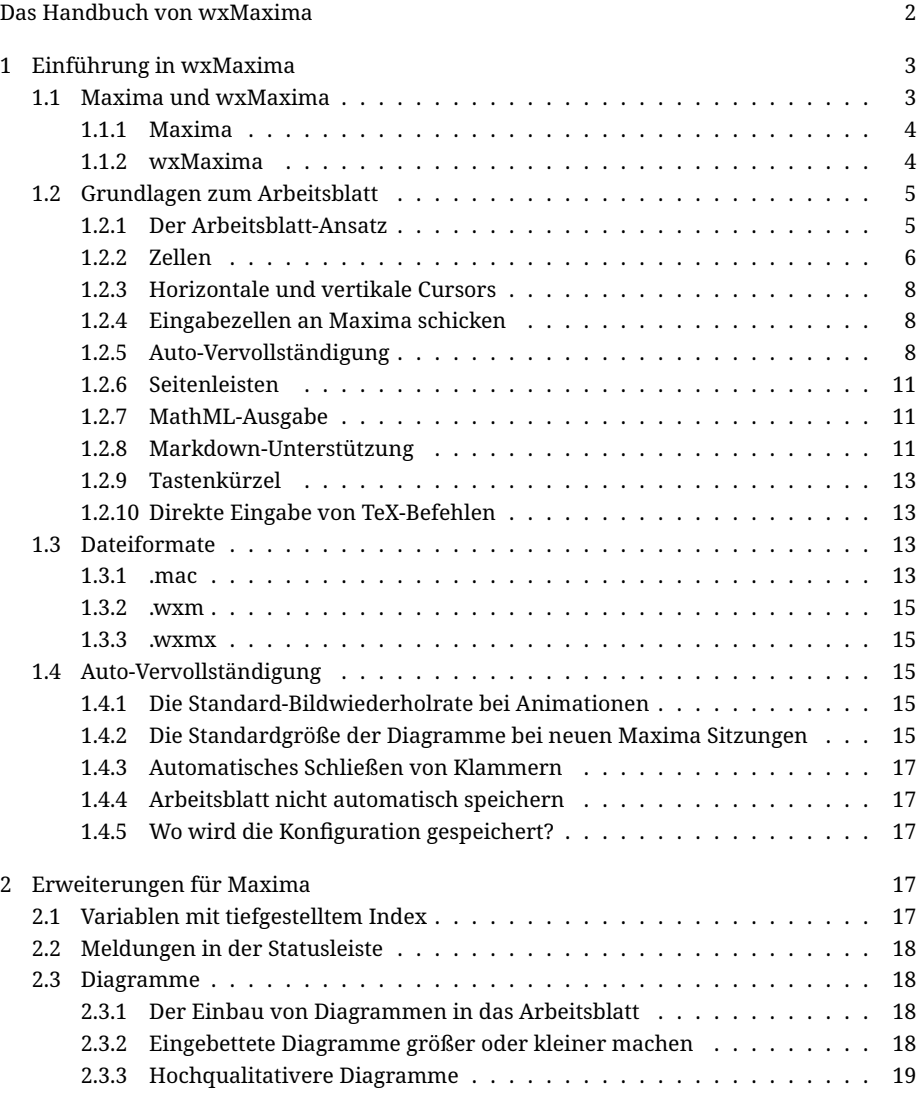

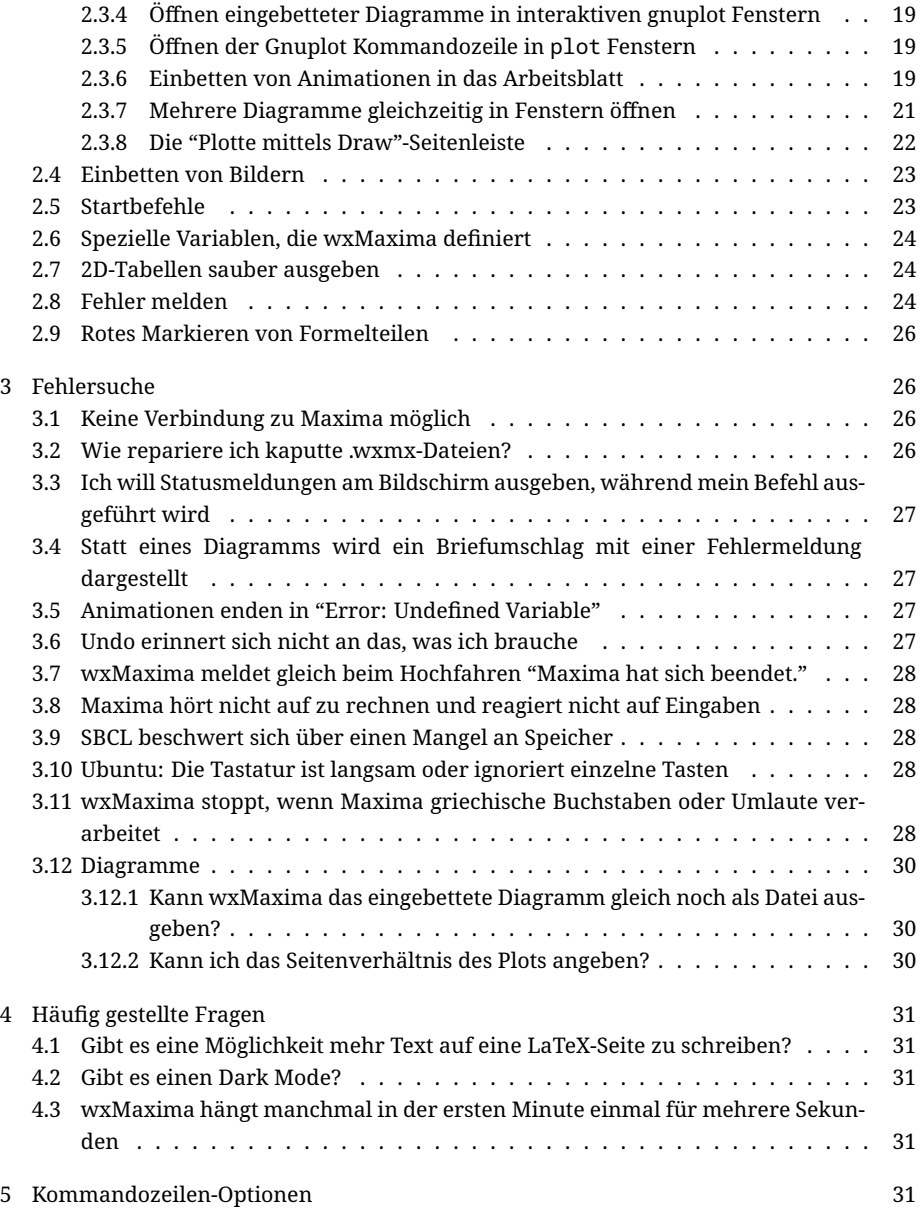

## <span id="page-1-0"></span>Das Handbuch von wxMaxima

wxMaxima ist ein graphisches Benutzerinterface (GUI) für das Computer-Algebrasystem Maxima. wxMaxima erlaubt die Nutzung aller Funktionen dieses Programms und bietet Assistenten für dessen wichtigste Funktionen an. Dieses Handbuch beschreibt die Features, die wxMaxima zu einer der beliebtesten graphischen Benutzerumgebung für Maxima gemacht haben.

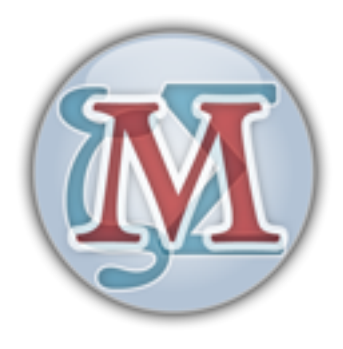

Figure 1: wxMaxima logo

Vor dem eigentlichen Inhalt ist es vielleicht angebracht, die Navigation zu erklären: Die nun folgende Liste enthält Hyperlinks auf die einzelnen Kapitel der Dokumentation. Ein Klick auf Inhaltsverzeichnis führt zu einem detaillierten Inhaltsverzeichnis. Dieser Link kommt öfter vor, um die Navigation zu erleichtern.

• [Einführung:](#page-2-2)

Die Grundlagen

• [Erweiterungen](#page-16-5):

Die Kommandos, mittels deren wxMaxima Maxima erweitert

• [Fehlersuche](#page-25-4):

Was tun, wenn wxMaxima nicht wie erwartet funktioniert

• [FAQ](#page-29-3):

Häufig gestellte Fragen

• [Befehlszeile](#page-30-5):

Die Kommandozeilenargumente von wxMaxima

## <span id="page-2-2"></span><span id="page-2-0"></span>1 Einführung in wxMaxima

#### <span id="page-2-1"></span>1.1 Maxima und wxMaxima

Im Open-Source-Bereich ist es üblich, große Systeme in kleine Projekte aufzuteilen, die jeweils klein genug sind, dass eine endliche Menge an Entwicklern ausreicht, um sie weiterzuentwickeln. Beispielsweise ist ein CD-Brennprogramm aus einem Kommandozeilentool zusammengesetzt, das die CDs brennt und eine graphische Benutzerumgebung, die

dieses Tool bedient. Ein Vorteil dieses Ansatzes ist es, daß dasselbe Kommandozeilenprogramm von vielen Stellen aus genutzt werden: Das Brennprogramm, ein "Sende an die CD"-Knopf und beispielsweise ein Backup-Tool. Ein weiterer Vorteil ist es, dass auf diese Weise für eine Funktionalität mehrere Benutzerinterfaces angeboten werden können.

Ein Computer-Algebrasystem (CAS) wie Maxima ist hervorragend für diesen Ansatz geeignet: Es kann die Logik hinter einem Taschenrechner liefern, der mit beliebig langen Zahlen hantieren kann, Formeln für ein größeres System, z.B. [Sage](http://www.sagemath.org/) umstellen. Alternativ kann es direkt verwendet werden. Dies kann von der Kommandozeile aus geschehen, oder von wxMaxima aus, das eine komfortablere Bedienung unterstützt.

#### <span id="page-3-0"></span>1.1.1 Maxima

Maxima ist ein komplettes Computer-Algebrasystem (CAS): Ein Programm, das die Formel, nicht nur die Zahl sucht, die ein mathematisches Problem löst. Auch wenn es darauf spezialisiert ist, mit Buchstaben zu rechnen, bietet es auch eine Menge an Funktionen, die Probleme lösen, für die nur numerische Lösungen existieren.

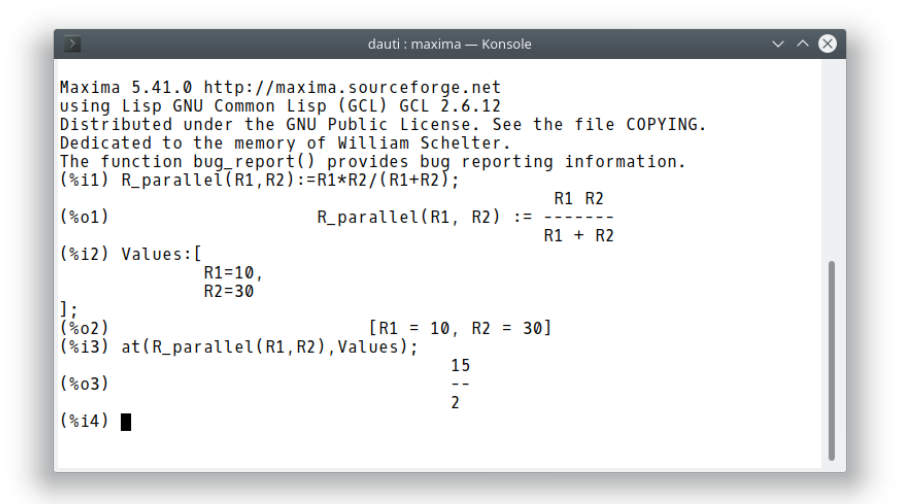

Figure 2: Maxima Screenshot, Kommandozeile

Umfangreiche Dokumentation für Maxima ist [im Internet verfügbar](https://maxima.sourceforge.io/documentation.html). Teile davon sind auch im Hilfe-Menü von wxMaxima erhältlich. Ein Druck auf die Hilfe-Taste (auf den meisten Systemen ist dies die F1-Taste) springt automatisch zur Stelle im Maxima-Handbuch, wo das Kommando unter dem Cursor erklärt wird.

#### <span id="page-3-1"></span>1.1.2 wxMaxima

wxMaxima ist ein graphisches Benutzer-Interface, das die komplette Funktionalität und Flexibilität von Maxima zu nutzen erlaubt. Zudem bietet es viele Funktionalitäten an,

die die Verwendung von Maxima einfacher gestalten. Beispielsweise kann es den Inhalt eines Arbeitsblattes, einer Zelle des Arbeitsblatts oder einen Teil einer Formel nach LaTeX, MathML oder in eine RTF-Formel für eine Textverarbeitung konvertieren. Dokumentation für wxMaxima kann [im Internet](https://wxMaxima-developers.github.io/wxmaxima/help.html) gefunden werden, oder über das Hilfemenü.

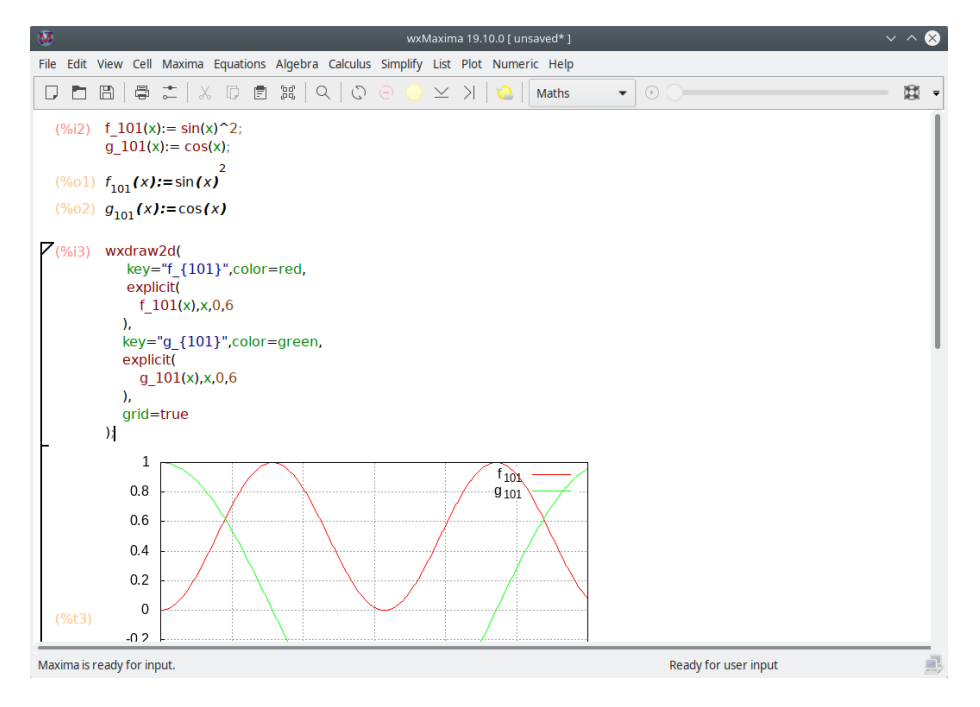

Figure 3: wxMaxima Fenster

wxMaxima lässt alle Berechnungen im Hintergrund durch das Kommandozeilen-Werkzeug Maxima durchführen.

#### <span id="page-4-0"></span>1.2 Grundlagen zum Arbeitsblatt

wxMaxima ist größtenteils selbsterklärend. [Diese Internetseite](https://wxMaxima-developers.github.io/wxmaxima/help.html) bietet einige Beispiele an, wovon das "10-Minuten-Tutorial" besonders zu empfehlen ist. Dieses Handbuch beschreibt einige zusätzliche Aspekte von wxMaxima.

#### <span id="page-4-1"></span>1.2.1 Der Arbeitsblatt-Ansatz

Eine der Sachen, die neue Benutzer oft verwirrt, ist, dass das Arbeitsblatt von wxMaxima in Zellen aufgeteilt ist, die nur auf Befehl vom Benutzer an Maxima gesendet werden. Dieser Ansatz ist jedoch für die Fehlersuche praktisch. Auch hat der gegenüber der Alternative, nach jeder Änderung alle Zellen im das Arbeitsblatt neu auszuwerten, oft viel Zeit.

Wenn Text in wxMaxima eingegeben wird, erzeugt er automatisch eine neue Zelle des Arbeitsblattes. Wenn dies eine Code-Zelle ist, kann ihr Inhalt an Maxima gesendet werden und das Resultat dieser Aktion wird unter der Zelle angezeigt, wie unten abgebildet.

(%i2) 
$$
f_101(x) := \sin(x)^2
$$

\n $g_101(x) := \cos(x)$ 

\n(%o1)  $f_{101}(x) := \sin(x)^2$ 

\n(%o2)  $g_{101}(x) := \cos(x)$ 

Figure 4: Eingabe/Ausgabe Zelle

Wird eine Code-Zelle ausgewertet, weist ihr Maxima eine Marke zu (standardmäßig ist diese in roter Schrift gehalten und beginnt mit einem %i), über das sie später wieder referenziert werden kann. Für die Ausgabe wird eine Marke generiert, die standardmäßig mit %o beginnt und nicht angezeigt wird, außer der Benutzer hat der Formel einen sprechenden Namen gegeben, der stattdessen angezeigt werden kann.

Außer Code-Zellen kennt wxMaxima auch Testzellen und solche mit Bildern oder Überschriften. Jede Zelle hat ihren eigenen Speicher für das Rückgängigmachen von Aktionen, was sich oft als hilfreich erwiesen hat. Zudem besitzt, wie in fast allen Applikationen, das Arbeitsblatt einen eigenen Speicher für die Rückgängigmachen-Funktion.

Die nun folgende Abbildung zeigt verschiedene Zelltypen (Titelzellen, Untertitelzellen, Textzellen, Eingabe/Ausgabezellen und eine Grafikzelle).

#### <span id="page-5-0"></span>1.2.2 Zellen

Das Arbeitsblatt ist in Zellen aufgeteilt, von denen jede mehr Zellen oder Elemente der folgenden Typen enthalten kann:

- Eine oder mehr Zeilen an Eingabe für Maxima
- Ein oder mehrere Bilder
- Ausgaben oder Fragen von Maxima
- Einen Textblock mit Dokumentation
- Eine Überschrift

Wenn Text eingegeben ist, erzeugt wxMaxima normalerweise gleich eine Code-Zelle. Andere Zelltypen können über das "Zellen"-Menü, die dort dokumentierten Tastenkombinationen oder über die Werkzeugleiste erzeugt werden. Wenn eine nicht-mathematische Zelle (Überschrift, Text, etc.) erzeugt wurde, wird alles was eingetippt wird, als Text interpretiert.

Zusätzlicher Text kann in einer mathematischen Zelle als Kommentar zwischen /\* und \*/ (wie z.B. in der Programmiersprache C) eingegeben werden: /\* Dieser Kommentar wird von Maxima nicht beachtet \*/.

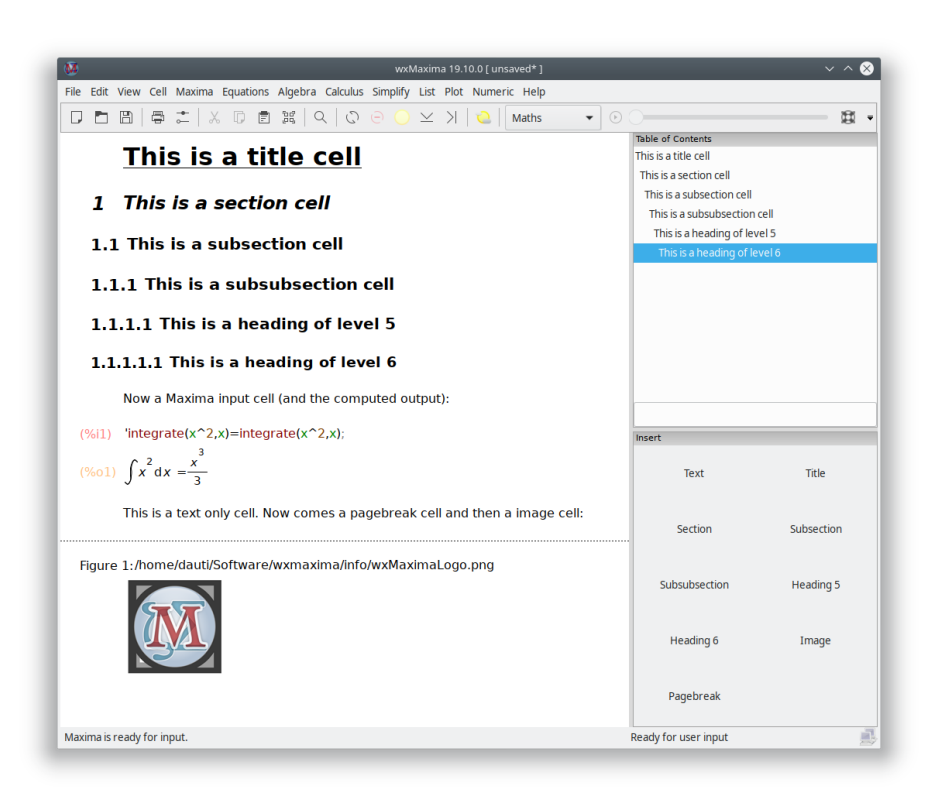

Figure 5: Ein Beispiel verschiedener Zelltypen

#### <span id="page-7-0"></span>1.2.3 Horizontale und vertikale Cursors

Wenn in einer Textverarbeitung versucht wird, einen Satz auszuwählen, wird diese versuchen, Beginn und Ende der Auswahl so zu verschieben, dass ganze Wörter ausgewählt sind. wxMaxima wird aus diesem Grund, wenn mehr als eine Zelle ausgewählt wird, die Auswahl auf ganze Zellen ausdehnen.

Was ungewöhnlich erscheinen kann ist, dass wxMaxima alternativ einen vertikalen oder einen horizontalen Cursor darstellen kann:

- Der Cursor wird vertikal dargestellt wird, wenn er zwischen zwei Zellen zu liegen kommt.
- Innerhalb einer Zelle wird der Cursor vertikal dargestellt.

#### <span id="page-7-1"></span>1.2.4 Eingabezellen an Maxima schicken

Die Befehle in einer Codezelle werden ausgeführt, sobald CTRL+ENTER, SHIFT+ENTER oder ENTER key im Nummernblock gedrückt wird. wxMaxima nimmt Befehle mit CTRL+ENTER oder SHIFT+ENTER entgegen, aber wxMaxima kann auch konfiguriert werden, dass Befehle nach ENTER ausgeführt weren..

#### <span id="page-7-2"></span>1.2.5 Auto-Vervollständigung

wxMaxima versucht, automatisch die Namen von Befehlen oder Variablen zu vervollständigen, wenn der Menüpunkt (Vervollständige Befehl) angewählt wird, oder die Tastenkombination CTRL+SPACE gedrückt wird. Die automatische Vervollständigung erkennt oft den Kontext, in dem sie ausgeführt wird, und kann beispielsweise Dateinamen oder Einheiten für ezUnits vorschlagen.

Außer der Vervollständigung des Namens einer Datei, einer Einheit, eines Kommandos oder eines Variablennamens kann für viele Befehle eine Liste der erwarteten Argumente angezeigt werden. Hierfür muss einfach SHIFT+CTRL+SPACE gedrückt werden, oder der entsprechende Menüeintrag gewählt (Zelle/Zeige Parameter).

#### 1.2.5.1 Griechische Zeichen

Computer speichern Zeichen meist als 8-Bit-Werte, was maximal 256 unterschiedliche Typen von Zeichen erlaubt. Die meisten Sprachen nutzen inklusive Steuerzeichen, Ziffern und ein paar Zeichen, aus denen Graphiken zusammengesetzt werden können, weniger als dies.

Für die Mehrzahl der Länder ist aus diesem Grund eine Codepage mit 256 Zeichen definiert worden, die allerdings in den meisten Ländern beispielsweise keine griechischen Buchstaben beinhaltet, die in der Mathematik oft verwendet werden. Um diese Begrenzung zu umgehen, wurde [Unicode](https://home.unicode.org/) entwickelt: Eine Weise, Zeichen auszudrücken, die englischen Text wie gewohnt arbeiten lässt, aber viel mehr als 256 Zeichen ermöglichen.

Wenn Maxima mit einem Lisp-Compiler generiert wurde, der Unicode unterstützt oder sich nicht darum kümmert, auf welche Weise Zeichen codiert werden, unterstützt es Unicode.

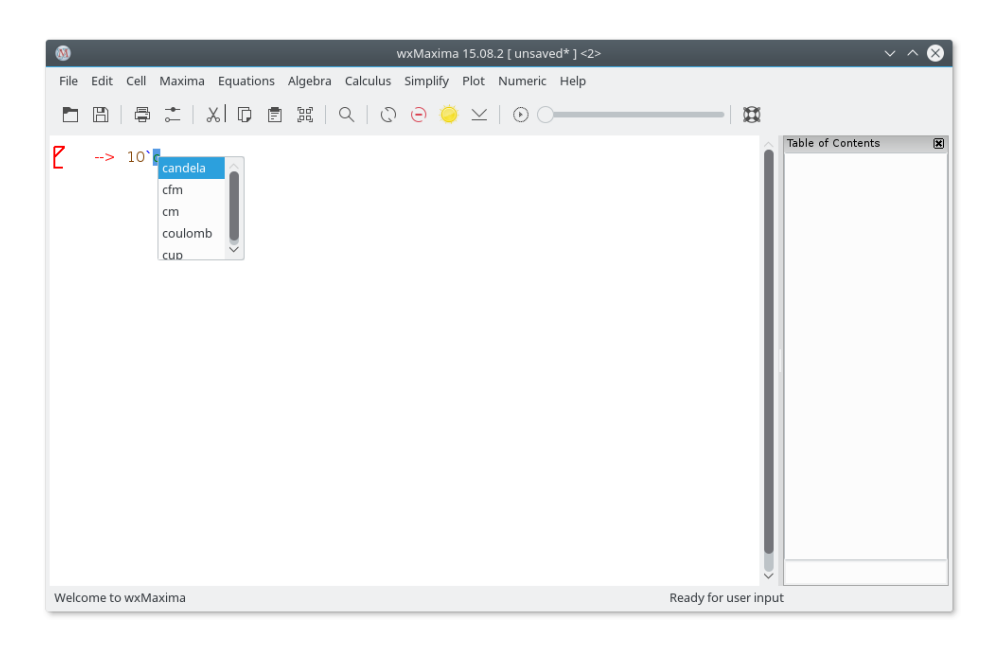

Figure 6: ezUnits

Da meist eine dieser Bedingungen gegeben ist, bietet wxMaxima eine Methode an, griechische Zeichen mit der Tastatur einzugeben:

- Ein griechischer Buchstabe kann eingegeben werden, indem erst auf die ESC-Taste gedrückt wird, und dann sein Name einzugeben begonnen wird.
- Ebenso kann er eingegeben werden, indem ESC gedrückt wird, ein Buchstabe (bzw. zwei für den griechischen Buchstaben omicron) und dann erneut ESC. In diesem Fall werden die folgenden Zeichen unterstützt:

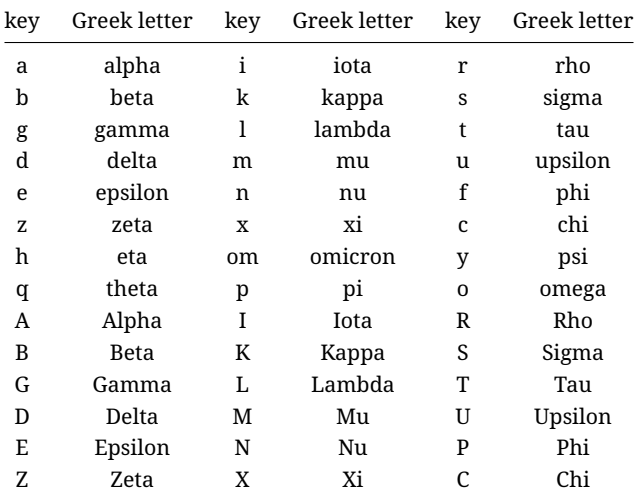

| key |       | Greek letter key Greek letter key Greek letter |         |   |       |  |  |
|-----|-------|------------------------------------------------|---------|---|-------|--|--|
| H   | Eta   | 0m                                             | Omicron |   | Psi   |  |  |
| ு   | Theta | P                                              | Þi      | O | Omega |  |  |

Derselbe Mechanismus erlaubt es auch, einige andere mathematische Symbole einzugeben:

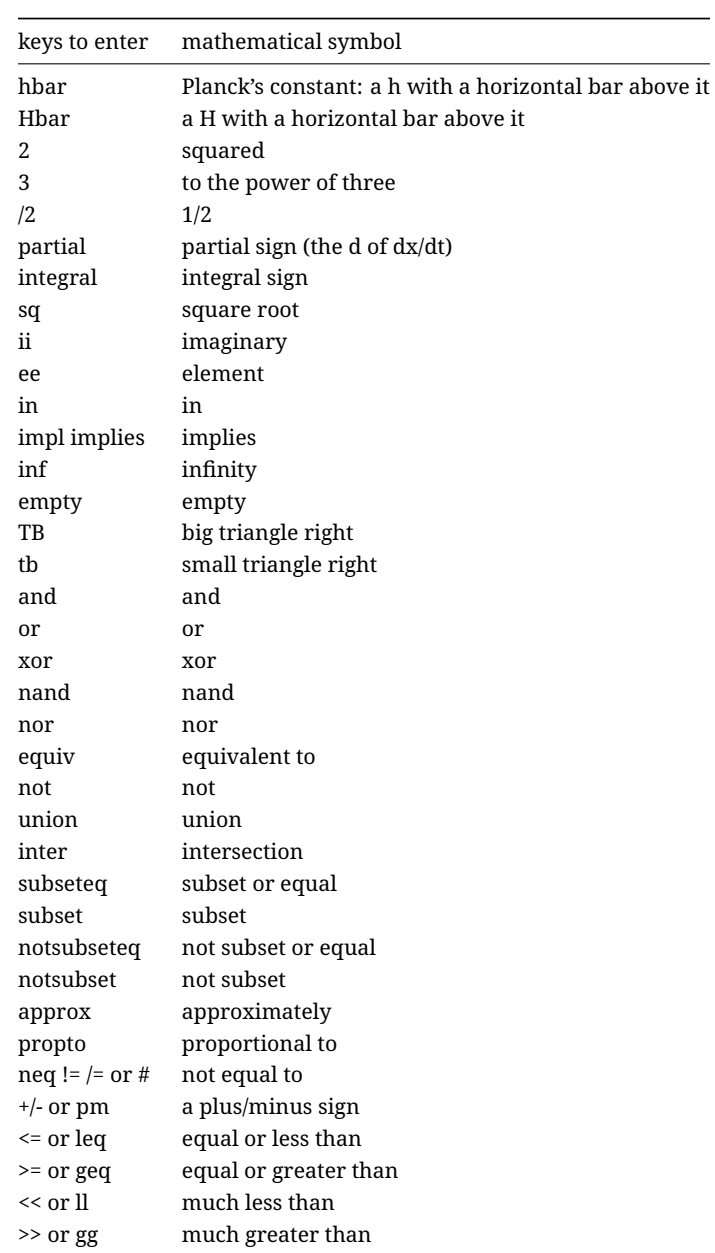

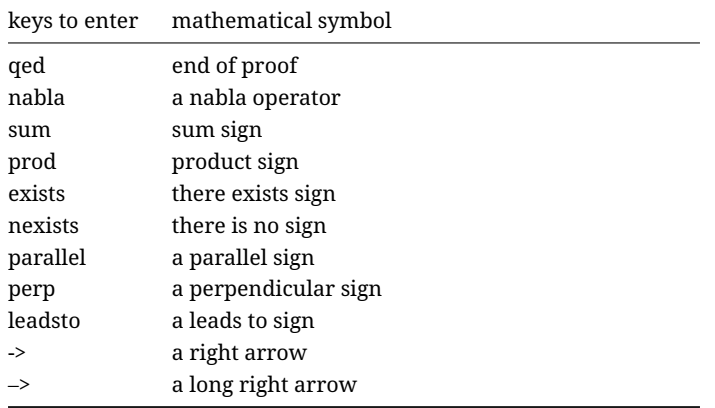

Wenn das gewünschte Zeichen auf diese Weise nicht erreichbar ist, können Zeichen auch als ESC (Nummer des Zeichens (hexadezimal)) ESC eingegeben werden.

ESC 61 ESC erzeugt daher ein a.

Viele der Unicode-Symbole (mit der Ausnahme der logischen Verknüpfungen) haben keine direkte Entsprechung in Maxima und werden daher als normale Zeichen interpretiert. Falls Maxima eine Lisp-Version verwendet, die Unicode nicht unterstützt, kann das eine Fehlermeldung verursachen.

#### <span id="page-10-0"></span>1.2.6 Seitenleisten

Die meisten Maxima-Befehle und eine Liste der zuletzt verwendeten Befehle werden in Seitenleisten angeboten, die über das "Ansicht"-Menü aktiviert und an beliebige Stellen in oder außerhalb des wxMaxima-Fensters verschoben werden können. Ebenso kann eine Seitenleiste mit griechischen Buchstaben geöffnet werden, die eine alternative Methode anbietet, griechische Buchstaben einzugeben.

#### <span id="page-10-1"></span>1.2.7 MathML-Ausgabe

Einige Textverarbeitungen verstehen entweder MathML (Der Formeleditor von LibreOffice 5.1 kann zumindest entsprechende Gleichungen importieren). Andere unterstützen Mathematik im RTF-Format. wxMaxima bietet daher einige entsprechende Optionen im Rechtsklick-Menü an.

#### <span id="page-10-2"></span>1.2.8 Markdown-Unterstützung

wxMaxima unterstützt einige Markdown-Kommandos, die nicht mit Konstrukten kollidieren, die in mathematischen Formeln vorkommen. Eines dieser Elemente sind Aufzählungen:

Normaler Text

- \* Ein eingerückter Aufzählungspunkt
- \* Ein zweiter Aufzählungspunkt

| ൕ                                                                                                    |                                                                                                    |       |                                    | wxMaxima 17.04.0 [ sidepanes.wxmx* ]                                                      |         |                                                                                               |                      |          |                      |                |              |              |                                |
|----------------------------------------------------------------------------------------------------|----------------------------------------------------------------------------------------------------|-------|------------------------------------|-------------------------------------------------------------------------------------------|---------|-----------------------------------------------------------------------------------------------|----------------------|----------|----------------------|----------------|--------------|--------------|--------------------------------|
| File                                                                                                    | Edit View Cell Maxima Equations Algebra Calculus Simplify Plot Numeric Help                                                                                      |       |                                    |                                                                                           |         |                                                                                               |                      |          |                      |                |              |              |                                |
|                                                                                                    | $\Box$ (a) $\Box$ (a) $\Box$ (a) $\Box$ (a) $\Box$                                                                                                    |       |                                    |                                                                                           | $\odot$ |                                                                                               |                      |          |                      |                |              |              |                                |
| Insert<br>Text<br>Subsection<br>Section<br>Pagebreak                                                                                                    | 図<br>Title<br>Subsubsection<br>Image                                                                                                    | (%1)  | taylor(sin(x), x, 0, 10)           | (%01)/T/ $x - \frac{x^3}{6} + \frac{x^5}{120} - \frac{x^7}{5040} + \frac{x^9}{362880} + $ |         | Raw XML monitor<br><br><prompt-p></prompt-p> (%i4) <prompt-s></prompt-s><br>Table of Contents | $<$ T>Taise $<$ /T>  |          |                      |                |              |              | ◙<br>$\hat{0}$<br>$\mathbb{R}$ |
| General Math                                                                                                    | 冈                                                                                                    | (%2)  | factor(1234567890);                |                                                                                           |         |                                                                                               |                      |          |                      |                |              |              |                                |
| Simplify                                                                                                    | Simplify (r)                                                                                                    | (%o2) | 2 3 <sup>2</sup> 5 3 6 0 7 3 8 0 3 |                                                                                           |         |                                                                                               |                      |          |                      |                |              |              |                                |
| Factor                                                                                                    | Expand                                                                                                    |       |                                    |                                                                                           |         |                                                                                               | <b>Greek Letters</b> |          |                      |                |              |              | 図                              |
| Rectform                                                                                                    | Subst                                                                                                    |       |                                    |                                                                                           |         | $\alpha$                                                                                      | B                    | y        | δ                    | ε              | ζ            | η            | $\theta$                       |
| Canonical (tr)                                                                                                    | Simplify (tr)                                                                                                    |       |                                    |                                                                                           |         | ı.                                                                                            | Κ                    | λ        | μ                    | $\mathsf{V}$   | ξ            | $\circ$      | $\overline{\mathrm{L}}$        |
| Expand (tr)                                                                                                    | Reduce (tr)                                                                                                    |       |                                    |                                                                                           |         | ρ<br>A                                                                                        | $\sigma$<br>B        | τ<br>г   | $\cup$               | $\varphi$<br>E | $\chi$<br>Z  | ψ            | ω<br>$\Theta$                  |
| Solve                                                                                                    | Solve ODE                                                                                                    |       |                                    |                                                                                           |         | T                                                                                             | К                    | $\wedge$ | Δ<br>M               | N              | Ξ            | н<br>$\circ$ | п                              |
| Diff                                                                                                    | Integrate                                                                                                    |       |                                    |                                                                                           |         | E<br>P                                                                                        | Σ                    | T        | Y                    | Ф              | X            | Ψ            | Ω                              |
| Limit                                                                                                    | Series                                                                                                    |       |                                    |                                                                                           |         | <b>Statistics</b>                                                                             |                      |          |                      |                |              |              | 网                              |
| Plot 2D                                                                                                    | Plot 3D                                                                                                    |       |                                    |                                                                                           |         |                                                                                               | Mean                 |          |                      |                | Median       |              |                                |
| Mathematical Symbols                                                                                                    | 网                                                                                                    |       |                                    |                                                                                           |         |                                                                                               | Variance             |          |                      |                | Deviation    |              |                                |
| $\n  y \underline{\hspace{1cm}} \n  z \underline{\hspace{1cm}} \n  y \underline{\hspace{1cm}} \underline{\hspace{1cm}} \underline{\hspace{1cm}} \underline{\hspace{1cm}} \underline{\hspace{1cm}} \underline{\hspace{1cm}} \underline{\hspace{1cm}} \underline{\hspace{1cm}} \underline{\hspace{1cm}} \underline{\hspace{1cm}} \underline{\hspace{1cm}} \underline{\hspace{1cm}} \underline{\hspace{1cm}} \underline{\hspace{1cm}}$ | $\in$                                                                                                    |       |                                    |                                                                                           |         |                                                                                               |                      |          | Mean Test            |                |              |              |                                |
| $\overline{a}$<br>E<br>$\underline{v}$<br>$\overline{\wedge}$                                                                                                    | $\Rightarrow \quad \circ \quad \oslash \quad \blacktriangleright \quad \blacktriangleright$<br>Λ<br>$\overline{V} \leftrightarrow +$<br>$\overline{a}$<br>$\cup$ |       |                                    |                                                                                           |         |                                                                                               |                      |          | Mean Difference Test |                |              |              |                                |
| $\subset$<br>$\subseteq$                                                                                                    | $E \notin h$ H<br>$\partial$                                                                                                    |       |                                    |                                                                                           |         |                                                                                               |                      |          | Normality Test       |                |              |              |                                |
| $\propto$                                                                                                    | $*$ $\leq$ $\geq$<br>$\ll$<br>$\gg$                                                                                                    |       |                                    |                                                                                           |         |                                                                                               |                      |          | Linear Regression    |                |              |              |                                |
| $\equiv$<br>$\Sigma$ $\Pi$                                                                                                    | $\perp$ $\sim$ $\perp$<br>$\rightarrow$                                                                                                    |       |                                    |                                                                                           |         |                                                                                               |                      |          | Least Squares Fit    |                |              |              |                                |
| ü<br>Ø                                                                                                    |                                                                                                    |       |                                    |                                                                                           |         |                                                                                               | Histogram            |          |                      |                | Scatterplot  |              |                                |
| History                                                                                                    | 図                                                                                                    |       |                                    |                                                                                           |         |                                                                                               | Barsplot             |          |                      |                | Piechart     |              |                                |
| αβγδεζηθ                                                                                                    |                                                                                                    |       |                                    |                                                                                           |         |                                                                                               | Boxplot              |          |                      |                |              |              |                                |
| factor(1234567890)                                                                                                    | l                                                                                                    |       |                                    |                                                                                           |         |                                                                                               |                      |          |                      |                |              |              |                                |
| taylor(sin(x),x,0,10)                                                                                                    |                                                                                                    |       |                                    |                                                                                           |         |                                                                                               | Read Matrix          |          |                      |                | Enter Matrix |              |                                |
|                                                                                                    |                                                                                                    |       |                                    |                                                                                           |         |                                                                                               |                      |          | Subsample            |                |              |              |                                |
| Maxima is ready for input.                                                                                                    |                                                                                                    |       |                                    |                                                                                           |         | Ready for user input                                                                          |                      |          |                      |                |              |              |                                |

Figure 7: Beispiele verschiedener Seitenbereiche

\* Eine Aufzählung in der Aufzählung

\* Ein zweiter Aufzählungspunkt der Aufzählung in der Aufzählung

\* Ein Punkt in der äußeren Aufzählung

Normaler text

wxMaxima erkennt Text, der mit einem ">" beginnt, als ein Zitat:

Normaler Text > Zitat Zitat Zitat > Zitat Zitat Zitat > Zitat Zitat Zitat > Zitat Zitat Zitat Normaler Text

Die TeX- und HTML-Ausgabe von wxMaxima erkennen auch => und ersetzen es durch das entsprechende Unicode-Symbol:

 $coqito \Rightarrow sum.$ 

Andere Symbole, die vom HTML- und TeX-Export erkannt werden, sind <= und >=, <=>, einfache Pfeile (<->, -> und <-) und +/-. Die TeX-Ausgabe erkennt ebenfalls << und >>.

#### <span id="page-12-0"></span>1.2.9 Tastenkürzel

Die meisten Tastenkürzel entstammen den Menüs, was bedeutet, dass sie mit diesen übersetzt werden können, falls die Tastatur der aktuellen Sprache dies erforderlich macht. Nicht dort dokumentiert ist:

- CTRL+SHIFT+DELETE löscht eine komplette Zelle.
- CTRL+TAB or CTRL+SHIFT+TAB startet das automatische Vervollständigen.
- SHIFT+SPACE fügt ein nicht-umbrechbares Leerzeichen ein.

#### <span id="page-12-1"></span>1.2.10 Direkte Eingabe von TeX-Befehlen

Wenn eine Textzelle mit "TeX:" beginnt, wird der Rest ihres Inhalts bei der Konvertierung des Dokuments nach TeX unverändert ausgegeben.

#### <span id="page-12-2"></span>1.3 Dateiformate

Das Arbeitsblatt kann auf verschiedene Weisen gespeichert werden:

<span id="page-12-3"></span>1.3.1 .mac

.mac-Dateien sind Textdateien mit Maxima-Befehlen. Sie können über Maxima's batch() oder load()-Befehl oder in wxMaxima über "Datei/Batch File laden" gelesen werden.

One Example is shown below. Quadratic.mac defines a function and afterwards generates a plot with wxdraw2d(). Afterwards the contents of the file Quadratic.mac are printed and new defined function f() is evaluated.

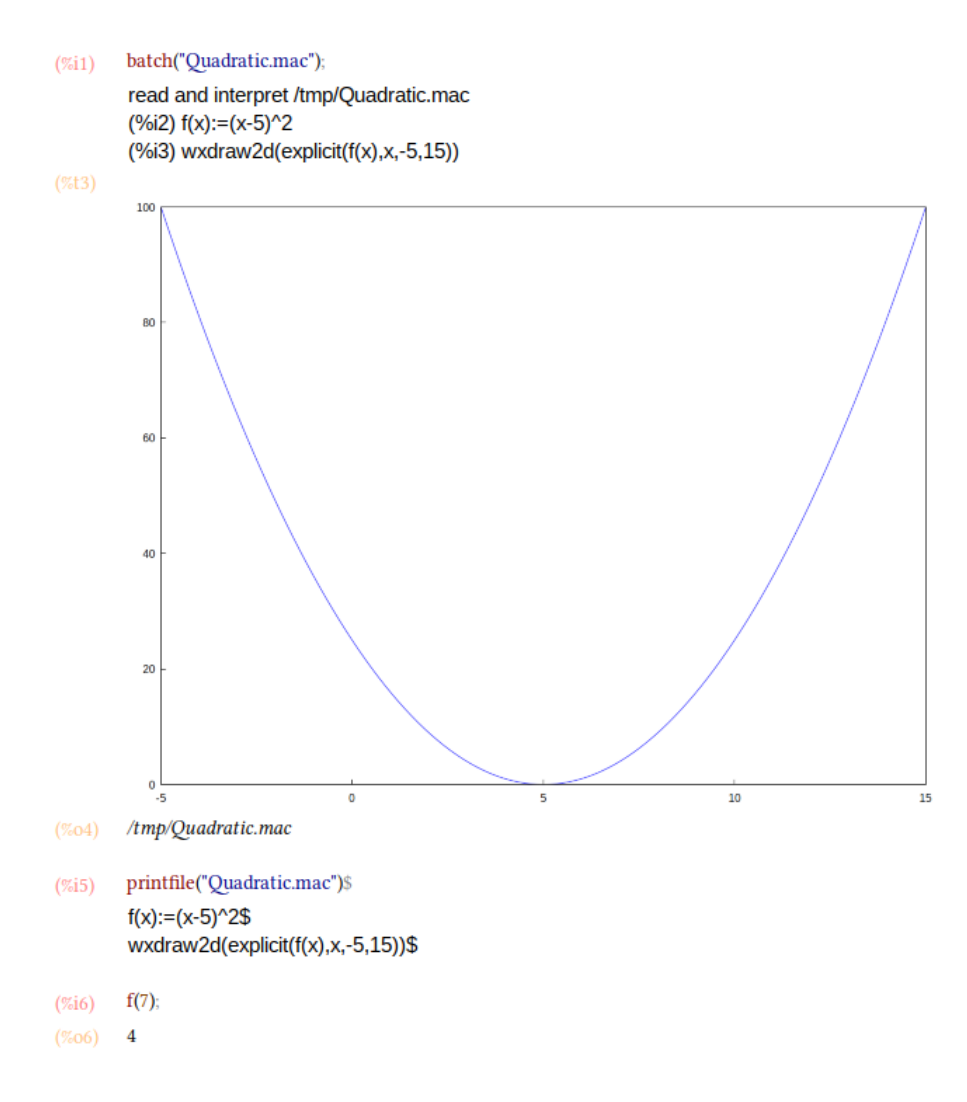

Figure 8: Loading a .mac file with batch()

Achtung: Obwohl die Datei Quadratic.mac eine übliche Maxima-extension hat (.mac), kann sie nur durch wxMaxima verarbeitet werden, der Befehl wxdraw2d() ist eine wxMaxima-Erweiterung für Maxima.

.mac-Dateien eignen sich dafür, eine Bibliothek von Maxima-Befehlen aufzubauen. Ausreichend Information über die Struktur eines wxMaxima-Arbeitsblatts, dass sie es erlauben, dieses wieder zu rekonstruieren, enthalten sie aber nicht.

#### <span id="page-14-0"></span>1.3.2 .wxm

.wxm-Dateien sollten das Arbeitsblatt außer Maxima's Ausgabe enthalten. Maxima >5.38 kann .wxm-Dateien über den load()-Befehl lesen. Das .wxm-Format ist allerdings oft weniger kompatibel mit älteren Versionen von wxMaxima, als das .wxmx-Format.

#### <span id="page-14-1"></span>1.3.3 .wxmx

Dieses XML basiertes Dateiformat enthält das gesamte Arbeitsblatt, inklusive Eigenschaften wie den Zoom-Faktor oder die Watchlist. Es ist das empfohlene Dateiformat für wxMaxima-Arbeitsblätter.

#### <span id="page-14-2"></span>1.4 Auto-Vervollständigung

Einige Variablen, über die Maxima konfiguriert wird, können auf zwei Arten eingestellt werden:

- Die können global im Konfigurationsdialog eingestellt werden.
- Ebenso können sie von Maxima aus überschrieben werden.

#### <span id="page-14-3"></span>1.4.1 Die Standard-Bildwiederholrate bei Animationen

Die Bildwiederholgeschwindigkeit für Animationen wird in der Variable wxanimate\_framerate gespeichert. wxMaxima setzt sie auf den Wert aus dem Konfigurationsdialog, wenn ein neues Maxima gestartet wird.

<span id="page-14-4"></span>1.4.2 Die Standardgröße der Diagramme bei neuen Maxima Sitzungen

wxplot\_size definiert, wie groß die nachfolgenden in das Arbeitsblatt eingebauten Diagramme sind.

Diese Variable kann notfalls auch nur für das aktuelle Diagramm gesetzt werden:

```
wxdraw2d(
   explicit(
        x^2,
        x - 5, 5\lambda), wxplot_size=[480,480]$
```
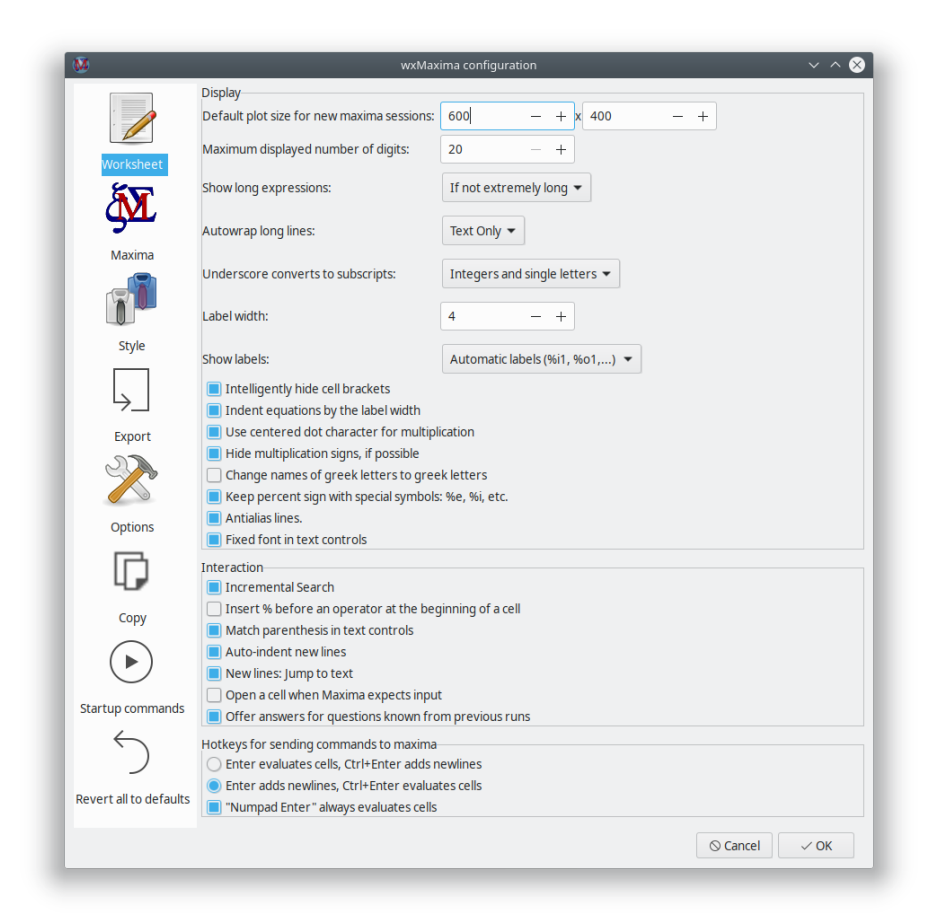

Figure 9: wxMaxima Konfiguration 1

<span id="page-16-0"></span>1.4.3 Automatisches Schließen von Klammern

Diese Option schaltet zwei Funktionen ein:

- Wenn eine öffnende Klammer eingegeben wird, fügt wxMaxima automatisch eine schließende Klammer ein.
- Markierter Text wird, wenn man eine geöffnete Klammer einzugeben versucht, automatisch in Klammern gesetzt.

#### <span id="page-16-1"></span>1.4.4 Arbeitsblatt nicht automatisch speichern

Wenn diese Option gewählt ist, wird das Arbeitsblatt nur überschrieben, wenn der Benutzer es speichert. Ein aktuelles Backup wird in diesem Fall im temp-Verzeichnis abgelegt.

Ist diese Option nicht angewählt, arbeitet wxMaxima wie eine moderne Handy-Applikation:

- Dateien werden beim Schließen automatisch gespeichert
- und sie werden alle n Minuten zwischengespeichert.

#### <span id="page-16-2"></span>1.4.5 Wo wird die Konfiguration gespeichert?

Auf Linux/Unix-Rechern wird die Konfiguration im Home-Verzeichnis in der Datei .wxMaxima gespeichert, oder (für wxWidgets >3.1.1) in .config/wxMaxima.conf (XDG-Standard). Die wxWidgets-Version kann über wxbuild\_info() oder über das Hilfe->Über-Menü abgerufen werden. [wxWidgets](https://www.wxwidgets.org/) ist eine Bibliothek für graphische Benutzeroberflächen, die auf verschiedensten Betriebssystemen läuft und für das wx im Namen von wxMaxima verantwortlich ist. (Da der Dateiname mit einem Punkt beginnt, ist .wxMaxima oder .config eine versteckte Datei).

Unter Windows wird die Konfiguration in der Registry unter HKEY\_CURRENT\_USER\Software\wxMaxima gespeichert.

## <span id="page-16-5"></span><span id="page-16-3"></span>2 Erweiterungen für Maxima

wxMaxima's Hauptaufgabe ist es, die Ein- und Ausgaben von Maxima graphisch darzustellen. An einigen Stellen fügt es jedoch Funktionalitäten zu Maxima hinzu:

### <span id="page-16-4"></span>2.1 Variablen mit tiefgestelltem Index

Wenn wxsubscripts auf true gesetzt ist, werden Variablennamen im Format x\_y mit einem tiefgestellten y dargestellt, wenn

- y ein einzelner Buchstabe ist
- oder y eine ganze Zahl ist

Wenn nicht, kann jede Variable als mit tiefgestelltem y ausgestattet deklariert werden mittels wxdeclare\_subscript(variablenname); oder wxdeclare\_subscript([variablenname1,variablenname2,...]); Rückgängig gemacht werden kann dies mittels wxdeclare\_subscript(variablenname,false);

### <span id="page-17-0"></span>2.2 Meldungen in der Statusleiste

Kommandos, die lange arbeiten, können Fortschrittsinformationen in die Statuszeile ausgeben. Diese Informationen überschreiben deren Inhalt. wxstatusbar() kann sogar in Bibliotheken verwendet werden, bei denen nicht bekannt ist, ob sie mit wxMaxima oder in einem Maxima ohne Frontend verwendet werden: Wenn wxMaxima diese Funktion nicht definiert hat, wird sie von Maxima einfach als undefinierte Funktion betrachtet und nicht weiter bearbeitet.

```
for i:1 thru 10 do (
   /* Gib dem User Bescheid, wie weit wir schon sind */
   wxstatusbar(concat("Pass ",i)),
   /* (sleep n) ist eine Lisp-Funktion, die mit einem */
   /* "?" Zeichen vorher verwendet werden kann. */
    /* Sie verzögert die Programmausführung für n Sekunden */
   /* (in diesem Beispiel: für 3 Sekunden). */
   ?sleep(3)
)$
```
### <span id="page-17-1"></span>2.3 Diagramme

Diagramme haben per definitionem mit einer graphischen Benutzerumgebung zu tun, weswegen an dieser Stelle Erweiterungen von Maxima zu erwarten sind.

#### <span id="page-17-2"></span>2.3.1 Der Einbau von Diagrammen in das Arbeitsblatt

Maxima weist normalerweise gnuplot an, Diagramme in eigenen Fenstern darzustellen. Wenn dem entsprechenden draw oder plot-Kommando ein "wx" vorangestellt wird, wird das Bild stattdessen in das Arbeitsblatt eingebaut: wxplot2d arbeitet wie plot2d, aber im Arbeitsblatt, wxplot3d entspricht plot3d, wxdraw und wxhistogram funktionieren wie draw und histogram, aber betten das Resultat ein.

#### <span id="page-17-3"></span>2.3.2 Eingebettete Diagramme größer oder kleiner machen

Wie bereits beschrieben kann die Größe von Diagrammen mittels der Variable wxplot\_size definiert werden. Ihr Inhalt kann jederzeit gelesen oder geändert werden:

```
wxplot_size:[1200,800]$
wxdraw2d(
    explicit(
        sin(x),
        x,1,10
    )
)$
```
Wenn die Größe nur des aktuellen Diagramms geändert werden soll, erlaubt Maxima dies für die aktuelle Zelle zu machen. In diesem Beispiel wird wxplot\_size = [wert1, wert2] an den wxdraw2d( ) Befehl angehängt, es ist nicht Teil des wxdraw2d Befehls.

```
wxdraw2d(
    explicit(
         sin(x),
         x,1,10
    \lambda),wxplot_size=[1600,800]$
```
#### <span id="page-18-0"></span>2.3.3 Hochqualitativere Diagramme

Gnuplot bietet keine portable Möglichkeit an, festzustellen, ob es Cairo unterstützt, eine Bibliothek, die Graphik mit Antialiasing und den unterschiedlichsten Linienmustern zu zeichnen erlaubt. Wurde Gnuplot mit diesen Möglichkeiten compiliert, schaltet die entsprechende Option im Konfigurationsmenü oder ein wxplot\_pngcairo:true die Unterstützung hierfür ein. Wurde Gnuplot ohne Cairo-Unterstützung compiliert, führt wxplot\_pngcairo:true jedoch zu Fehlermeldungen anstelle von Plots.

<span id="page-18-1"></span>2.3.4 Öffnen eingebetteter Diagramme in interaktiven gnuplot Fenstern

Wenn ein Diagramm mittels einem wxdraw-ähnlichen Befehl erstellt wurde (wxplot2d und wxplot3d werden hier nicht unterstützt) und die Gnuplot-Datei nicht allzu lang ist, bietet wxMaxima einen Rechts-Klick-Menüpunkt an, der das Diagramm in einem interaktiven Gnuplot-Fenster öffnet.

#### <span id="page-18-2"></span>2.3.5 Öffnen der Gnuplot Kommandozeile in plot Fenstern

Wenn unter Windows die Variable gnuplot\_command auf "wgnuplot" geändert wird, erlaubt gnuplot, eine Kommandokonsole zu öffnen, stiehlt aber jedes Mal, wenn ein Diagramm gezeichnet wird, den Tastaturfokus für kurze Zeit (die Zeichen, die währenddessen eingegeben werden, verschwinden).

#### <span id="page-18-3"></span>2.3.6 Einbetten von Animationen in das Arbeitsblatt

Es ist meist schwer, aus 3D-Diagrammen quantitative Aussagen zu entnehmen. Eine Alternative ist es, den 3. Parameter auf das Mausrad zu legen. Das Kommando with\_slider\_draw ist eine Version von wxdraw2d, die mehrere Plots erstellt und es erlaubt, mittels eines Schiebers zwischen diesen hin- und herzuschalten. wxMaxima kann die Animation auch als animierte .gif-Datei exportieren.

Die ersten beiden Argumente von with\_slider\_draw sind der Name der Variable des zu variierenden Parameters und die Liste der Werte, die dieser annehmen soll. Darauf folgen die ganz normalen Argumente, die wxdraw2d akzeptiert:

```
with slider draw(
    f,[1,2,3,4,5,6,7,10],
    title=concat("f=",f,"Hz"),
    explicit(
        sin(2*%pi*f*x),
        x,0,1
```

```
),grid=true
);
```
Für 3D-Diagramme ist dieselbe Funktionalität als with\_slider\_draw3d verfügbar, die auch rotierende 3D-Diagramme erstellen kann:

```
wxanimate_autoplay:true;
wxanimate framerate:20;
with_slider_draw3d(
    α,makelist(i,i,1,360,3),
    title=sconcat("α=",α),
    surface_hide=true,
    contour=both,
    view=[60,α],
    explicit(
        sin(x)*sin(y),
        x,-π,π,
        y,-π,π
    )
)$
```
Wenn es nur um die generelle Form der Kurve geht, reicht es oft, das Bild ein wenig zu bewegen, so, dass es von der Intuition erfasst werden kann:

```
wxanimate_autoplay:true;
wxanimate_framerate:20;
with_slider_draw3d(
    t,makelist(i,i,0,2*π,.05*π),
    title=sconcat("α=",α),
    surface_hide=true,
    contour=both,
    view=[60,30+5*sin(t)],
    explicit(
        sin(x)*y^2,
        x,-2*π,2*π,
        y,-2*π,2*π
    )
)$
```
Wer plot draw vorzieht, dem steht ein zweiter Satz an Funktionen zur Verfügung:

• with\_slider und

• wxanimate.

Die Standard-Bildwiderholrate für Animationen kann im Konfigurations-Dialog von wx-Maxima eingestellt werden. Um die Geschwindigkeit einer einzelnen Animation zu ändern, kann die Variable wxanimate\_framerate geändert werden:

```
wxanimate(a, 10,
    sin(a*x), [x,-5,5]), wxanimate_framerate=6$
```
Die Animations-Funktionen haben eine Eigentümlichkeit, die daher rührt, dass sie makelist verwenden: Der Parameter, der sich von Bild zu Bild ändert, wird nur eingesetzt, wenn die Variable direkt sichtbar ist. Das folgende Beispiel scheitert daher:

```
f:sin(a*x);with_slider_draw(
    a,makelist(i/2,i,1,10),
    title=concat("a=",float(a)),
    grid=true,
    explicit(f,x,0,10)
)$
```
Wenn Maxima explizit gebeten wird, den Wert einzusetzen, funktioniert der Befehl stattdessen:

```
f:sin(a*x);with_slider_draw(
    b,makelist(i/2,i,1,10),
    title=concat("a=",float(b)),
    grid=true,
    explicit(
        subst(a=b,f),
        x,0,10
    )
)$
```
#### <span id="page-20-0"></span>2.3.7 Mehrere Diagramme gleichzeitig in Fenstern öffnen

Strenggenommen kein Feature von wxMaxima. Aber Maxima erlaubt auf vielen Systemen das folgende Beispiel von Mario Rodriguez auszuführen:

```
load(draw);
/* Parabola in window #1 */
draw2d(terminal=[wxt,1],explicit(x^2,x,-1,1));
/* Parabola in window #2 */
draw2d(terminal=[wxt,2],explicit(x^2,x,-1,1));
/* Paraboloid in window #3 */
draw3d(terminal=[wxt,3],explicit(x^2+y^2,x,-1,1,y,-1,1));
```
Mehrere Diagramme im gleichen Fenster plotten ist auch möglich:

```
wxdraw(
    gr2d(
        key="sin (x)",grid=[2,2],
        explicit(sin(x),x,0,2*%pi),
    gr2d(
```

```
key="cos (x)",grid=[2,2],
   explicit(cos(x),x,0,2*%pi))
);
```
#### <span id="page-21-0"></span>2.3.8 Die "Plotte mittels Draw"-Seitenleiste

Die "Plotte mittels Draw"-Seitenleiste enthält einen Codegenerator, der es erlaubt, einen Teil der Flexibilität des draw-Pakets von Maxima zu nutzen.

#### 2.3.8.1 2D

Generiert einen draw()-Befehl, der mittels der anderen Knöpfe der Seitenleiste mit einer 2D-Szene gefüllt werden kann.

One helpful feature of the 2D button is that it allows to setup the scene as an animation in which a variable (by default it is t) has a different value in each frame: Often a moving 2D plot allows easier interpretation than the same data in a non-moving 3D one.

#### 2.3.8.2 3D

Wie "2D", aber für dreidimensionale Diagramme.

#### 2.3.8.3 Ausdruck

Fügt den aktuellen draw()-Befehl den Plot einer Kurve wie sin(x),  $x*sin(x)$  oder x^2+2\*x-4 hinzu. Besteht noch kein draw()-Befehl, wird automatisch eine 2D-Szene erzeugt.

#### 2.3.8.4 Impliziter Plot

Markiert alle Punkte, an denen eine Bedingung wie  $y=sin(x)$ ,  $y*sin(x)=3$  oder x^2+y^2=4 erfüllt ist und zeichnet diese Kurve in das aktuelle Diagramm ein. Gibt es kein aktuelles Diagramm, wird ein 2D-Diagramm erzeugt.

#### 2.3.8.5 Parametrische Plots

Bewegt eine Variable von einem Start- zu einem Endwert und verwendet getrennte Ausdrücke wie t\*sin(t) und t\*cos(t), um die x-, die y- (und in 3D-Diagrammen auch die z-) Koordinaten zu generieren.

#### 2.3.8.6 Punkte

Zeichnet eine Reihe von Punkten, die optional miteinander verbunden werden. Die Koordinaten der Punkte können aus einer Liste von Listen, einem 2-dimensionalen Array oder einer Liste oder einem Array pro Axe entnommen werden.

#### 2.3.8.7 Diagrammtitel

Bestimmt den Titel des Diagramms.

### 2.3.8.8 Achsen

Die Einstellungen für die Achsen.

#### 2.3.8.9 Höhenlinien

(Only for 3D plots): Adds contour lines similar to the ones one can find in a map of a mountain to the plot commands that follow in the current draw() command and/or to the ground plane of the diagram. Alternatively this wizard allows skipping drawing the curves entirely only showing the contour plot.

#### 2.3.8.10 Name der Kurve

Fügt einen Eintrag zur Legende hinzu, der für die nächsten Objekte gilt. Ein leerer Name bedeutet, dass die nun folgenden Objekte keinen eigenen Eintrag erhalten.

2.3.8.11 Linienfarbe

Setzt die Linienfarbe für die die nun folgenden Plots des aktuellen draw-Befehls.

2.3.8.12 Füllfarbe

Setzt die Füllfarbe für die nun folgenden Objekte des aktuellen draw-Kommandos.

2.3.8.13 Gitter

Ein Assistent, der die Gitterlinien einzustellen hilft.

#### 2.3.8.14 Genauigkeit

Erlaubt das Wählen zwischen Geschwindigkeit und Genauigkeit bei der Erstellung der folgenden Kurven.

#### <span id="page-22-0"></span>2.4 Einbetten von Bildern

Das .wxmx-Dateiformat erlaubt es, Bilder per Drag-And-Drop einzubetten. Es ist aber auch möglich, Maxima anzuweisen, Bilder einzubauen:

show\_image("Mensch.png");

#### <span id="page-22-1"></span>2.5 Startbefehle

Der Konfigurationsdialog von wxMaxima bietet an, zwei Dateien mit Maxima-Befehlen zu bearbeiten:

- Eine Datei mit Befehlen, die Maxima beim Hochfahren ausführt: maxima-init.mac
- Eine Datei mit zusätzlichen Kommandos, die ausgeführt werden, wenn Maxima von wxMaxima gestartet wird: wxmaxima-init.mac

Diese Dateien liegen im Benutzerverzeichnis von Maxima, normalerweise im Ordner .maxima im Home-Verzeichnis. Der genaue Ort kann über das Kommando maxima\_userdir; ermittelt werden.

#### <span id="page-23-0"></span>2.6 Spezielle Variablen, die wxMaxima definiert

- wxsubscripts informiert Maxima, welche Variablen mit Unterstrich (z.B. R\_150) in Variablen mit Subscript konvertieren soll. Details werden unter wxdeclare\_subscript beschrieben.
- wxfilename: Diese Variable sagt, welchen Dateinamen das Arbeitsblatt laut wxMaxima besitzt.
- wxplot\_pngcairo sagt Maxima, ob es versuchen soll, gnuplot zu instruieren, pngcairo zu nutzen, um hochqualitative Bilder zu nutzen.
- wxplot\_size legt die Größe eingebetteter Diagramme fest.
- wxchangedir: Normalerweise setzt wxMaxima Maxima's Arbeitsverzeichnis auf dasjenige, in dem sich das Arbeitsblatt befindet. Dies ist praktisch, wenn Maxima auf Dateien zugreifen soll (z.B. via read\_matrix). Unter Windows geht dieses Feature manchmal schief und kann daher auf false gesetzt werden.
- wxanimate\_framerate: Die Geschwindigkeit, mit der Animationen abgespielt werden sollen.
- wxanimate\_autoplay: Sollen Animationen automatisch abgespielt werden?

#### <span id="page-23-1"></span>2.7 2D-Tabellen sauber ausgeben

Die Funktion table\_form() konvertiert 2D-Listen in eine lesbarere Tabellenform als Maxima selbst. Die Eingabe ist eine Liste von einer oder mehreren Listen. Wie der "print" Befehl wird die Ausgabe auch gemacht, wenn der Befehl durch ein Dollarzeichen abgeschlossen wurde. Das abschließende done kann durch Verwendung eines \$ anstelle eines ; unterdrückt werden.

```
table_form(
      \Gamma[1,2],
            [3,4]
      \mathbf{l})$
```
Das folgende Beispiel zeigt das Zusammensetzen der Listen für solch eine Tabelle.

Da Matrizen effektiv Listen von Listen sind, können auch sie in Tabellen verwandelt werden.

## <span id="page-23-2"></span>2.8 Fehler melden

wxMaxima bietet einige Funktionen für das Melden von Fehlern an:

• wxbuild\_info() sammelt Informationen über die derzeit ausgeführte Version von wxMaxima

| titleList:["1st value", "2nd value", "3rd value"];<br>xList : makelist(x,x,1,3);<br>$x$ sqList: makelist $(x^2, x, 1, 3)$ ;<br>table_form([titleList,xList,xsqList])\$ |   |   |                               |  |  |  |  |  |  |
|----------------------------------------------------------------------------------------------------|---|---|-------------------------------|--|--|--|--|--|--|
| $\left(\text{titleList}\right)$ $\left[$ 1st value, 2nd value, 3rd value $\left.\right]$                                                                               |   |   |                               |  |  |  |  |  |  |
| (titleList) $[1,2,3]$                                                                                                    |   |   |                               |  |  |  |  |  |  |
| (titleList) $[1,4,9]$                                                                                                    |   |   |                               |  |  |  |  |  |  |
|                                                                                                    |   |   |                               |  |  |  |  |  |  |
| 1                                                                                                    | 2 | з |                               |  |  |  |  |  |  |
| 1                                                                                                    | 4 | 9 |                               |  |  |  |  |  |  |
|                                                                                                    |   |   | 1st value 2nd value 3rd value |  |  |  |  |  |  |

Figure 10: Ein drittes Tabellen-Beispiel

|       | $($ %i17) M: matrix(titleList,xList,xsqList);<br>$table_{\text{form}(M)\$ |                                                                                           |  |  |  |  |  |  |  |  |
|-------|---------------------------------------------------------------------------|-------------------------------------------------------------------------------------------|--|--|--|--|--|--|--|--|
|       |                                                                           | $\begin{bmatrix} 1st \text{ value} & 2nd \text{ value} & 3rd \text{ value} \end{bmatrix}$ |  |  |  |  |  |  |  |  |
|       |                                                                           |                                                                                           |  |  |  |  |  |  |  |  |
|       |                                                                           |                                                                                           |  |  |  |  |  |  |  |  |
|       |                                                                           | 1st value 2nd value 3rd value                                                             |  |  |  |  |  |  |  |  |
| (%17) |                                                                           |                                                                                           |  |  |  |  |  |  |  |  |
|       |                                                                           |                                                                                           |  |  |  |  |  |  |  |  |

Figure 11: Ein anderes table\_form Beispiel

• wxbug\_report() sagt, wo und wie Fehler gemeldet werden können

## <span id="page-25-0"></span>2.9 Rotes Markieren von Formelteilen

Der box()-Befehl stellt sein Argument in wxMaxima rot dar.

## <span id="page-25-4"></span><span id="page-25-1"></span>3 Fehlersuche

### <span id="page-25-2"></span>3.1 Keine Verbindung zu Maxima möglich

Maxima und wxMaxima kommunizieren über ein lokales Netzwerk miteinander. Dies kann durch eine übereifrige Firewall unterbunden werden, die auch Verbindungen innerhalb des Rechners verbietet. Manchmal ist es schwer, herauszufinden, welches Programm erlaubt sein soll, da Maxima manchmal unter Namen wie sbcl, gcl, ccl, lisp.exe oder ähnlichen firmiert.

Auf Unix/Linux-Rechnern kann ein weiterer Grund sein, dass das "loopback"-Netzwerkgerät nicht korrekt eingestellt ist.

### <span id="page-25-3"></span>3.2 Wie repariere ich kaputte .wxmx-Dateien?

Die meisten modernen XML-basierten Formate sind von ihrem Inhalt her einfache .zip-Dateien. wxMaxima schaltet bei ihnen die Kompression nicht ein, weswegen ihr Inhalt in einem normalen Texteditor lesbar ist.

Wenn die Zip-Signatur am Ende der Datei intakt ist, kann man die Datei nach <irgendwas>. zip umbenennen, entpacken, reparieren, neu packen und wieder nach <irgendwas>.wxmx umbenennen. Dies ist auch eine praktische Möglichkeit, Word oder Powerpoint die originalen Bilddateien zu entlocken. Ist dies nicht der Fall, ist dies nicht das Ende der Welt: Oft gibt es eine funktionierende wxmx~-Datei.

Und auch wenn diese Datei nicht existiert: Eine .wxmx-Datei ist ein Containerformat, und der XML-Anteil wird unkomprimiert gespeichert. Es ist möglich, die .wxmx-Datei in eine .txtDatei umzubenennen und mit einem Texteditor den XML-Anteil der Datei (beginnt mit <?xml version="1.0" encoding="UTF-8"?> und endet mit </wxMaximaDocument> zu sichern. Vor und nach diesem Text wird unlesbarer (binärer) Inhalt im Texteditor sichtbar sein).

Wird eine Textdatei mit diesem Text (z.B. indem er mit Copy+Paste in eine neue Datei eingefügt wird) als .xml-Datei gespeichert, weiß wxMaxima, wie man den Text-Teil des Dokuments rekonstruiert.

<span id="page-26-0"></span>3.3 Ich will Statusmeldungen am Bildschirm ausgeben, während mein Befehl ausgeführt wird

Normalerweise gibt wxMaxima erst etwas aus, wenn die komplette Ausgabe steht. Das disp-Kommando wird hingegen sofort ausgeführt:

```
for i:1 thru 10 do (
  disp(i),
   /* (sleep n) ist eine Lisp-Funktion, die mit einem */
  /* "?" Zeichen vorher verwendet werden kann. */
   /* Sie verzögert die Programmausführung für n Sekunden */
   /* (in diesem Beispiel: für 3 Sekunden). */
   ?sleep(3)
)$
```
<span id="page-26-1"></span>3.4 Statt eines Diagramms wird ein Briefumschlag mit einer Fehlermeldung dargestellt

wxMaxima konnte die Datei, die Maxima gnuplot instruiert hat, zu generieren, nicht lesen.

Mögliche Gründe für diesen Fehler sind:

- implicit\_plot wurde verwendet, ohne vorher via load() geladen zu werden.
- Maxima hat versucht, Gnuplot zu etwas zu bewegen, was die installierte Version von Gnuplot nicht versteht. In diesem Fall stehen die betreffenden Befehle in dem Verzeichnis, auf das maxima\_userdir zeigt in einer Datei mit der Endung .gnuplot. Der Inhalt dieser Datei ist oft hilfreich, um den Fehler zu suchen.
- Gnuplot wurde über wxMaxima's Konfigurationsdialog instruiert, pngcairo zu verwenden, unterstützt diese Ausgabefunktionen aber nicht. Dies ist auf dem Mac ein typisches Problem.
- Gnuplot hat keine gültige .png-Datei ausgegeben.

#### <span id="page-26-2"></span>3.5 Animationen enden in "Error: Undefined Variable"

Der Wert für den Parameter, der bei der Animation variiert werden soll, war für Maxima nicht sichtbar. Ein explizites subst() behebt dieses Problem, wie in einem Beispiel weiter oben gezeigt wird.

#### <span id="page-26-3"></span>3.6 Undo erinnert sich nicht an das, was ich brauche

Es gibt zwei Rückgängigmach- Funktionen, die beide die wichtige Information enthalten können:

- Ein Rückgängigmach-Speicher für die aktuell ausgewählte Zelle und einer für das gesamte Arbeitsblatt, der aktiv ist, wenn keine Zelle ausgewählt ist.
- Wenn die Ausgabe einer Marke (z.B. %o20) zugewiesen wurde, kann diese Marke eingegeben werden und der betreffende Text erscheint.
- Wenn nicht: Keine Panik: Im "Ansicht"-Menü kann eine Seitenleiste eingeschaltet werden, die die letzten Befehle anzeigt.
- Wenn nichts anderes funktioniert, bietet Maxima die Möglichkeit an, alle bisherigen Befehle nochmals auszuführen:

#### playback();

#### <span id="page-27-0"></span>3.7 wxMaxima meldet gleich beim Hochfahren "Maxima hat sich beendet."

Ein möglicher Grund ist, dass Maxima nicht dort gefunden worden kann, wo dies in wx-Maxima's Konfigurationsdialog angegeben ist. Korrektur des dort angegebenen Pfades zum Programm löst dieses Problem.

### <span id="page-27-1"></span>3.8 Maxima hört nicht auf zu rechnen und reagiert nicht auf Eingaben

Theoretisch kann es passieren, daß wxMaxima nicht erkennt, dass Maxima mit der Berechnung fertig ist und daher nie neue Befehle an Maxima sendet. In diesem Fall kann der Befehl 'Trigger Evaluation' die Synchronisation wieder herstellen.

#### <span id="page-27-2"></span>3.9 SBCL beschwert sich über einen Mangel an Speicher

Der Lisp Compiler SBCL reserviert gleich beim Hochfahren allen Speicher, den es im Betrieb nutzen will. Wird mehr Speicher benötigt, muss ihm über den Kommandozeilenparameter --dynamic-space-size gesagt werden, wie viel Speicher benötigt wird. SBCL kann nur in etwa die Hälfte des freien Speichers des Systems verwenden. Auf 32-Bit-Rechnern ist dies meist unter 999 Megabytes. Auf 64-Bit-Systemen können mehr als 1280 MB verwendet werden, was notwendig ist um das Lapack-Paket zu compilieren.

Kommandozeilenparameter für Maxima (und daher für SBCL) können in wxMaxima's Konfigurationsdialog eingegeben werden.

### <span id="page-27-3"></span>3.10 Ubuntu: Die Tastatur ist langsam oder ignoriert einzelne Tasten

Das Installieren von ibus-gtk behebt dieses Problem meist. Auf [\(https://bugs.launchpad.](https://bugs.launchpad.net/ubuntu/+source/wxwidgets3.0/+bug/1421558) [net/ubuntu/+source/wxwidgets3.0/+bug/1421558\)](https://bugs.launchpad.net/ubuntu/+source/wxwidgets3.0/+bug/1421558) findet man genauere Angaben dazu.

## <span id="page-27-4"></span>3.11 wxMaxima stoppt, wenn Maxima griechische Buchstaben oder Umlaute verarbeitet

Wenn Maxima mittels SBCL compiliert wurde, können die folgenden Befehle zur .sbclrc hinzugefügt werden:

(setf sb-impl::\*default-external-format\* :utf-8)

Wo diese Datei abgelegt werden muss, ist systemabhängig. Aber ein mit SBCL compiliertes Maxima kann durch den folgenden Befehl verleitet werden, den Ort zu nennen:

:lisp (sb-impl::userinit-pathname)

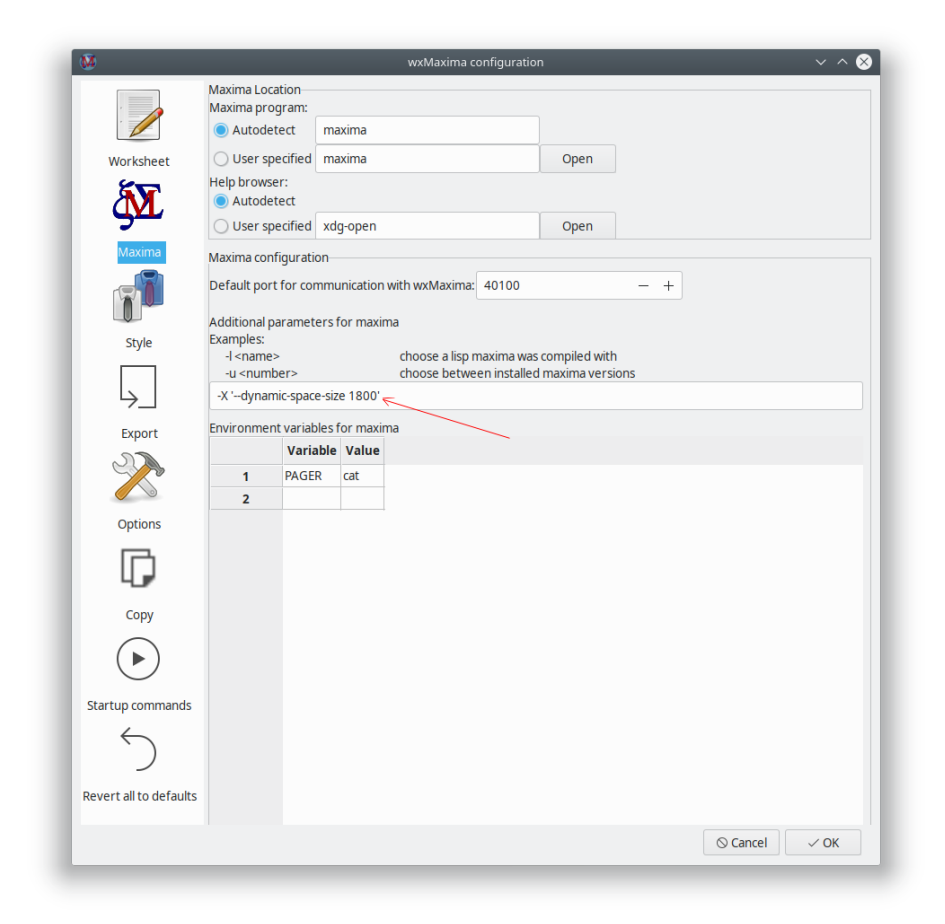

Figure 12: SBCL Speicherkonfiguration

### <span id="page-29-0"></span>3.12 Diagramme

<span id="page-29-1"></span>3.12.1 Kann wxMaxima das eingebettete Diagramm gleich noch als Datei ausgeben?

Das Arbeitsblatt enthält png-Dateien. wxMaxima erlaubt dem User anzugeben, wo sie generiert werden sollen:

```
wxdraw2d(
    file_name="test",
    explicit(sin(x),x,1,10));
```
Wenn ein unterschiedliches Format benutzt wird, ist es einfacher, Bilder zu generieren und dann in das Arbeitsblatt zu importieren:

```
load("draw");
pngdraw(name,[contents]):=
(
    draw(
        append(
            [
                terminal=pngcairo,
                dimensions=wxplot_size,
                file_name=name
            ],
            contents
        )
    ),
    show_image(printf(false,"~a.png",name))
);
pngdraw2d(name,[contents]):=
    pngdraw(name,gr2d(contents));
pngdraw2d("Test",
        explicit(sin(x),x,1,10));
```
<span id="page-29-2"></span>3.12.2 Kann ich das Seitenverhältnis des Plots angeben?

Nicht direkt bei Maxima. Aber es gibt Gnuplot-Kommandos dafür:

```
wxdraw2d(
   proportional_axis=xy,
   explicit(sin(x),x,1,10)),wxplot_size=[1000,1000];
```
## <span id="page-30-0"></span>4 Häufig gestellte Fragen

<span id="page-30-1"></span>4.1 Gibt es eine Möglichkeit mehr Text auf eine LaTeX-Seite zu schreiben?

Ja. Verwenden Sie das LaTeX Paket "geometry" um die Größe der Ränder anzugeben.

Ja, gibt es. Geben Sie einfach die folgenden Zeilen im LaTeX-Vorspann (z.B. indem sie das entsprechende Feld im Konfigurationsdialog ("Exportieren"->"Zusätzliche Zeilen für die La-TeX preamble") angeben.

\usepackage[left=1cm,right=1cm,top=1cm,bottom=1cm]{geometry}

#### <span id="page-30-2"></span>4.2 Gibt es einen Dark Mode?

Wenn wxWidgets neu genug ist, sollte wxMaxima sich automatisch im Dark Mode befinden, wenn der Rest des Betriebssystems es ist. Das Arbeitsblatt selbst besitzt standardmäßig einen hellen Hintergrund. Dies kann aber über die Konfiguration geändert werden. Als Alternative erlaubt Ansicht/Invertiere die Helligkeit des Arbeitsblattes, das Arbeitsblatt schnell zwischen hell und dunkel umzustellen.

## <span id="page-30-3"></span>4.3 wxMaxima hängt manchmal in der ersten Minute einmal für mehrere Sekunden

wxMaxima lagert große Aufgaben, wie das Interpretieren des >1000-Seiten-Handbuchs von Maxima an Hintergrundtasks aus. Solange die Ergebnisse dieser Tasks nicht benötigt werden, kann während dieser Zeit ganz normal weitergearbeitet werden. Wird aber eine Aktion ausgeführt, für die die Ergebnisse eines Tasks benötigt werden, muss wxMaxima warten, bis dieser beendet ist.

## <span id="page-30-5"></span><span id="page-30-4"></span>5 Kommandozeilen-Optionen

Die meisten Betriebssysteme bieten unkompliziertere Arten, um ein GUI-Programm zu starten, als die Kommandozeile. wxMaxima bietet trotzdem mehrere Kommandozeilenoptionen an.

- -v oder --version: Gibt die Versionsnummer aus
- -h oder --help: Gibt einen kurzen Hilfetext aus
- -o oder --open=<str>: Öffnet den Dateinamen, der als Argument dieser Kommandozeilenoption angegeben wurde.
- -e oder --eval: Evaluiere die Datei nach dem Öffnen.
- -b oder --batch: Nach dem Öffnen werden alle Code-Zellen der Datei(en) evaluiert und die Datei danach geschlossen. Dies ist beispielsweise praktisch, wenn Maxima Dateien generiert. Wenn Maxima Fehler detektiert, wird dieser Vorgang abgebrochen, eventuelle Fragen an den User (Mathematik ist an einigen Stellen ein interaktiver Prozess) werden wie üblich an den User weitergereicht.
- --logtostdout: Gebe alle all Debug-Nachrichten auch auf die Konsole aus.
- --pipe: Gebe die Nachrichten von Maxima auch auf die Konsole aus.
- --exit-on-error: Schließe wxMaxima, wenn Maxima einen Fehler detektiert.
- -f oder --ini=<str>: Speichere die Konfiguration in der Datei <str>
- -u, --use-version=<str>: Verwende Maxima-Version <str>
- -l, --lisp=<str>: Verwende ein Maxima, das mit dem Lisp Compiler <str> compiliert wurde.
- -X, --extra-args=<str>: Erlaubt, Maxima zusätzliche Argumente mitzugeben
- -m oder --maxima=<str>: Sagt, wo die ausführbare Datei von maxima liegt.
- --enableipc: Lässt Maxima wxMaxima über Interprozesskommunikation ansteuern. Diese Option vorsichtig verwenden.

Manche Betriebssysteme verwenden bei Kommandozeilenparametern einen Schrägstrich statt eines Minuszeichens.